## **Procedura wylogowania / zamykania programu Poradnia PP w ramach zintegrowanego systemu informatycznego dla jednostek oświatowych Miasta Lublin.**

W bazie programu Poradnia PP są gromadzone dane osobowe, w tym tzw. dane wrażliwe, w związku z powyższym – WSZYSCY UŻYTKOWNICY SYSTEMU powinni dołożyć staranności, aby przeprowadzić poprawnie procedurę wylogowania / wyjścia z programu, aby mieć pewność, że niepowołane osoby nie uzyskają dostępu do danych tam zawartych.

W tym celu, każdorazowo po zakończeniu pracy w programie, należy postępować zgodnie z poniżej opisaną procedurą wylogowania / zamknięcia Systemu.

## Procedura wylogowania / zamykania programu PP

W celu zachowania bezpieczeństwa, użytkownicy powinni postępować zgodnie z opisanymi poniżej krokami:

1. Krok 1: W otwartej sesji w karcie przeglądarki, należy wybrać z menu na górze programu pierwszą opcję "**Nawigacja",** a następnie pozycję "**Zamknij".**

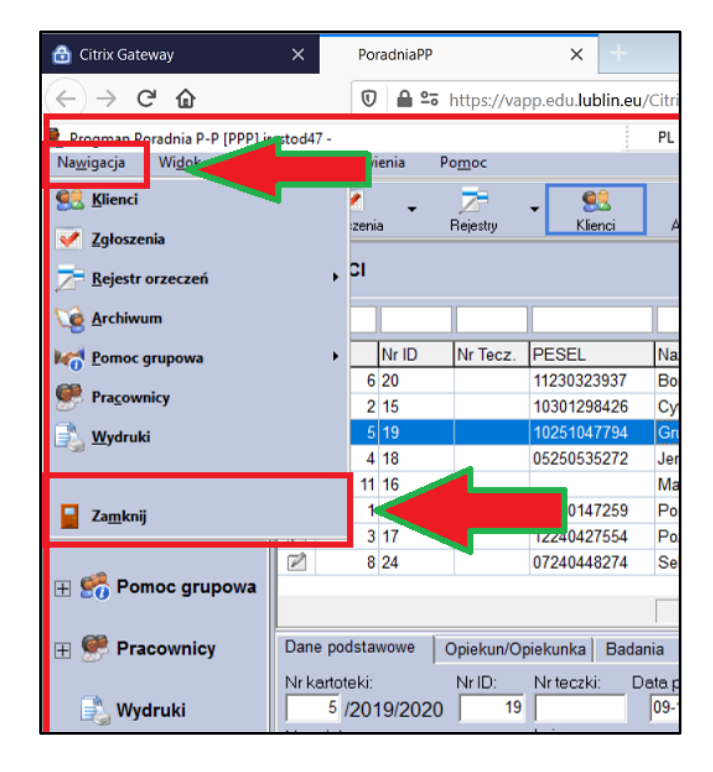

2. Krok 2: W pojawiającym się okienku "**Uwaga!"** na pytanie, czy przeprowadzić archiwizację baz danych, należy wybrać odpowiedź "NIE" – archiwizacje baz są wykonywane na serwerze automatycznie, więc ich wykonywanie nie jest konieczne.

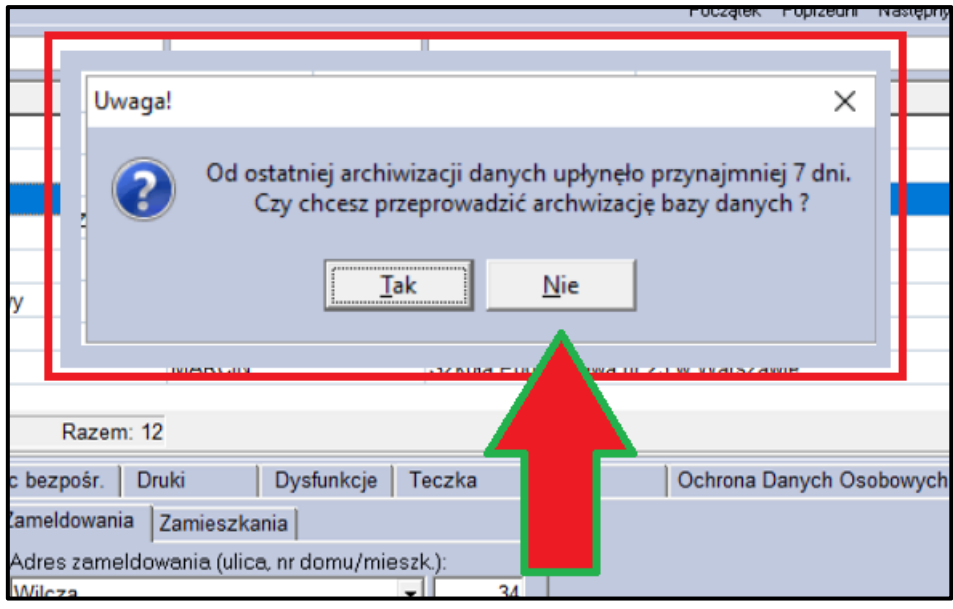

3. Krok 3: Dopiero po przeprowadzeniu kroku 1 i 2, należy zamknąć pustą, czarną kartę przeglądarki internetowej.

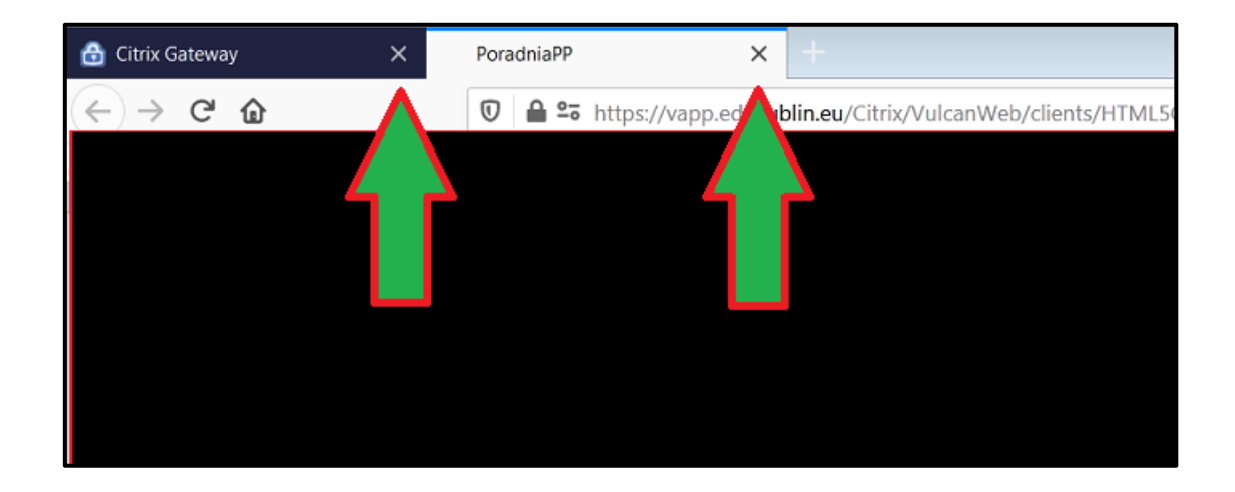

Tylko takie wylogowanie z programu gwarantuje bezpieczne jego zamknięcie, bez ryzyka uzyskania dostępu do bazy niepowołanych osób oraz ewentualnego problemu przy ponownym logowaniu się do Systemu Poradnia PP.